# TEACHING ECONOMETRICS USING SPSS IN POWER POINT PRESENTATIONS

#### **Daniela DAMIAN**

"George Barițiu" University of Brașov

**Abstract**: This article presents as well the importance of learning econometrics, as the ease of SPSS calculation. The presentation of the calculation steps is efficiently done in Power Point.

Keywords: Econometrics, statistical methods, SPSS.

# 1. ECONOMETRICS

The economy statistics [1], called also econometrics, contains those methods of the mathematical statistics, which are used to quantitative analysis of economical phenomena.

The teaching field econometrics has a solid place in the education of economy mathematicians as well as of economists and works manager. Furthermore students of the subject area economy and even businessman are, in increasing mass, also confronted with the econometrics.

The diverse needs of specializations of the learners which are studying, and the various diversity of their teaching field has as result a number of different approaching to econometrics.

# 2. THE CHARACTERISTICS OF SPSS TEACHING

There is a gulf between interested businessman and Methodexperts [2], which till now has not sufficiently been bridged by the supply of the technical literature.

The following characteristics show particularly to the overcoming of this gulf:

2.1. Greatest care has to be used to represent the methods in a generally intelligible way. The access to the understanding for the mathematical untrained

businessman must have priority in opposite to methodical detail.

Yet the arithmetical contents of the methods must be explained into their essential, so that the student or the businessman get used to the methods, and acquire ideas of the operation, the possibilities and limits of the methods.

2.2. The size of the data material to be processed is in general so big, that the computing procedures of every single method, with acceptable effort can be only computer-assisted executed.

Therefore the representation of the methods must extend both on the basic concepts of the methods and on the use of suitable computer programs as working help.

Nowadays there exist a number of program packets which allows not only to computer specialist the application of multivariate analysis methods to use.

The increasing use of the programs is also caused by the increasing spreading and efficiency of the PC as well as of the more comfortable lay-out of user interface.

The program packet or program system we are referring to is SPSS (Statistical Product and service of Solutions).

We describe as program system a collection of programs with a common user interface. Hopefully SPSS will soon find a very widely spreading, particularly in the university area an in practice as well.

It is under many operating on mainframe computer, workstation and PC available.

2.3. The studying hour must have the character of a working hour.

The presentations of the method must be choused so, that the student shell be able execute all steps of the process.

PowerPoint is a complete presentation graphics package. It gives you everything you need to produce a professional-looking presentation.

PowerPoint offers word processing, outlining, drawing, graphing, and presentation management tools - all designed to be easy to use and learn. Import what you have created in other Microsoft products.

### 3. CONCLUSION

It is very important to teach the statistical methods with help of computer programs that facilitate as well the calculations as the presentation. An example of presenting the variable definition in SPSS [3] with help of Power Point is the following:

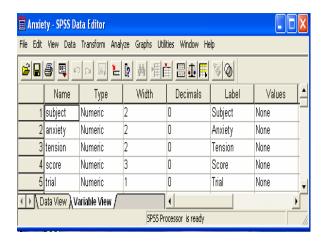

Fig. 1 SPSS Data Editor presented in Power Point

The SPSS Data Editor serves to input data that must be analyzed. Figure 1 shows the structure of the Data Editor. But before we start to analyze data the first step is to define the variables we work with. Following variable characteristic can be set: variable name, variable type, variable- and value labels, missing results, column format.

Another example that shows how useful it is to present SPSS results in PowerPoint is Figure 2.

## → Graph

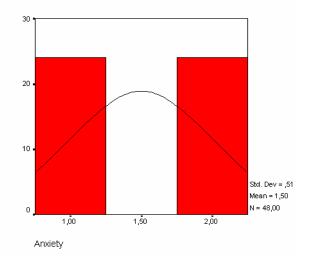

Fig. 2 Histogram and normal distribution curve

Figure 2 contains for the variable Anxiety some statistical index as: mean average value, standard deviation, and maximum. Next to these statistics we can also include diagrams like a histogram for the variable Anxiety.

### **BIBLIOGRAPHY**

- 1. Lobus, J.U., *Okonometrie*, Ed. Vieweg, Wiesbaden, 2001;
- 2. Backhaus, K., Erichson, B., Plinke, W., Weiber, R., *Multivariate Analysemethoden*, Ed. Springer, Berlin, 2003;
- 3. Brosius, F., *SPSS 14*, Redline GMBH 2006, Heidelberg, 2003.